## *Quick Setup Guide - AirStation Turbo G WHR-HP-G54*

### *High Power Wireless Smart Router*

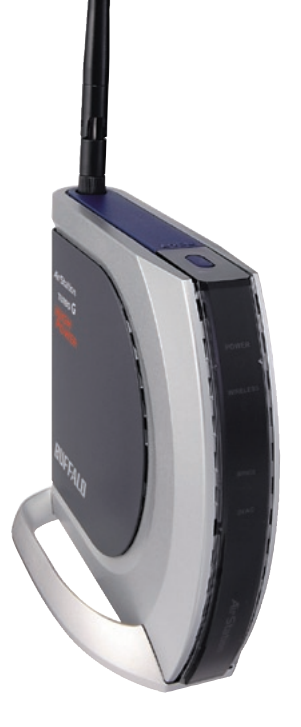

#### **Package Contents**

- **•** WHR-HP-G54 AirStation
- **•** Antenna
- **•** Base
- **•** AC Adapter with power cable
- **•** CAT5 LAN cable
- **•** AirNavigater CD
- **•** Quick Setup Guide
- **•** Warranty Statement

# *Getting Started*

 $D_0$  you have a cable modem, or a DSL modem? If your ISP is a cable company, you probably have everything you need to get started. If you have a DSL connection, make sure that you have your PPPoE Login information available before you begin. You can get this information from your DSL provider.

Attach the stand as shown if you'll be using the AirStation in an upright position. If the AirStation will be mounted horizontally, leave the stand off.

Screw the antenna into the top of your AirStation. It will probably work best if oriented to point straight up.

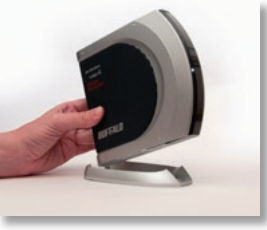

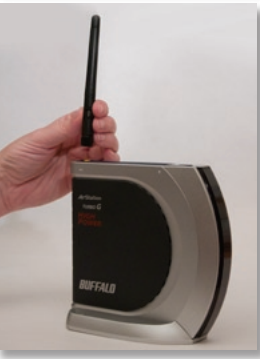

All equipment should now be powered off. Shut down your PC from within Windows by clicking *Start/Shutdown/OK*. Then, disconnect the power cable from the back of the computer. Also, unplug power from your cable or DSL modem. Don't connect your AirStation's power cable yet. You will need to turn everything on in the right order later.

Find the main Ethernet cable from your cable or DSL modem. This the cable that comes out of your cable or DSL modem and runs to the back of your PC. It has a plug that looks like a oversized phone plug, but with more wires. Unplug it from the back of your PC. Remember which port you took it out of!

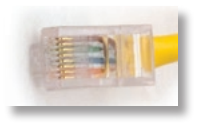

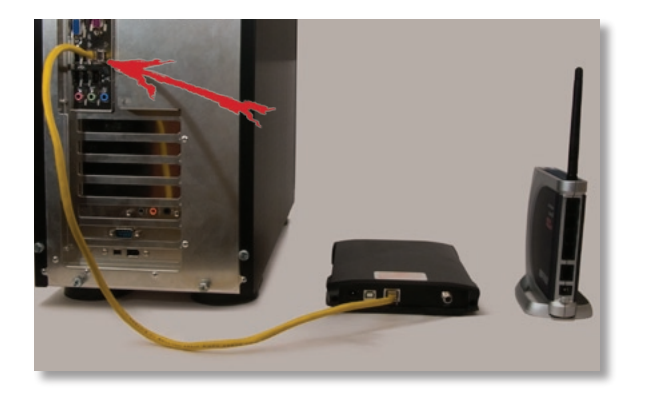

## *Reconnect Your Network Cables*

Move the Ethernet cable from the back of your PC to the WAN port on the AirStation. The other end will still be connected to your cable or DSL modem.

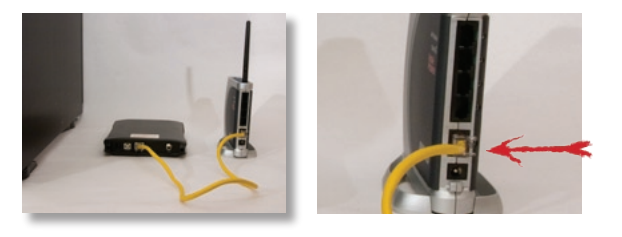

Now, connect another Ethernet cable (included with your AirStation) between your PC and the AirStation. Plug one end into the same port that you removed the previous cable from on the PC. Plug the other end into one of the four LAN ports on the AirStation.

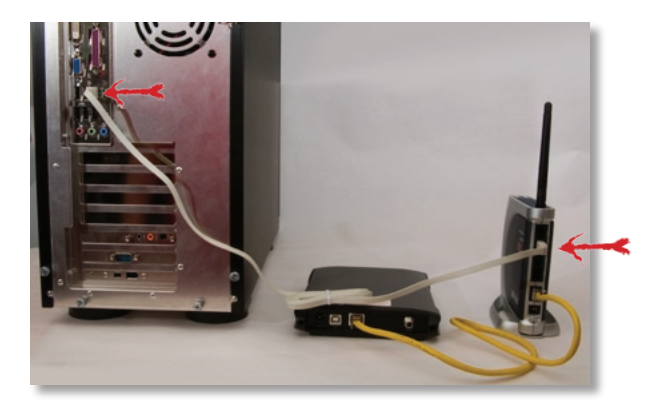

# *Turn Everything On in Order*

Everything must be powered up in the right order:

Power on the cable or DSL modem first by plugging its power cable back in. Give it at least a minute to boot up. When finished booting, most modems will light their "ready" LED.

Connect the AC power connector to the power port on the AirStation and to an AC surge protector or other source of AC power. Give the AirStation 60 seconds to boot. The "DIAG" LED will stop blinking when it's ready.

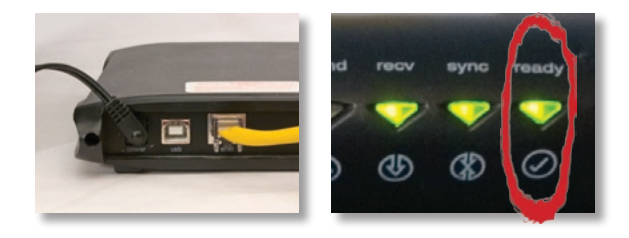

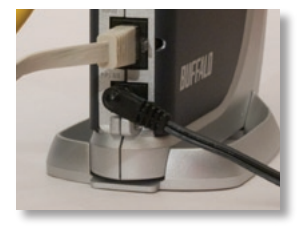

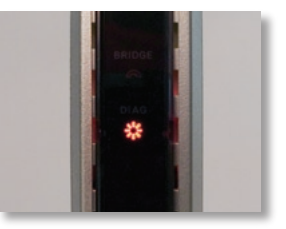

Finally, reconnect the PC's power cable and power it up. Let the PC boot completely to the desktop.

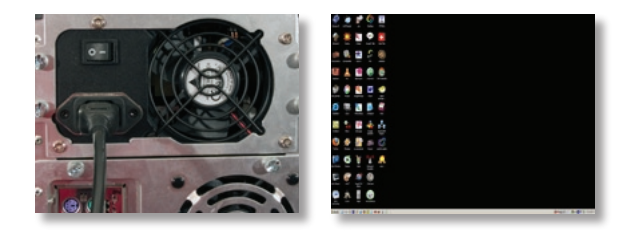

Launch a web browser on your computer, such as Firefox or Internet Explorer. Your web browser will automatically load a web page. *EasySetup* will attempt to configure all Internet connection settings automatically. If you have a cablemodem, this will connect you to the Internet in less than a minute.

If you have a DSL modem, PPPoE login information may be required to connect to the internet. You can get this information from your DSL provider. EasySetup will prompt you for any necessary information.

You can also enter PPPoE information manually. In the browser window, enter *192.168.11.1* and press *Enter*.

A password prompt will open. Enter *root* as the User name and leave the password field *blank*.

Click the *Advanced* tab, then *WAN Config*, then *PPPoE*. Click *Edit Connection List* and enter any specific connection information required by your Internet Service Provider. See the User Manual on your AirNavigater CD for more information on manually configuring your AirStation.

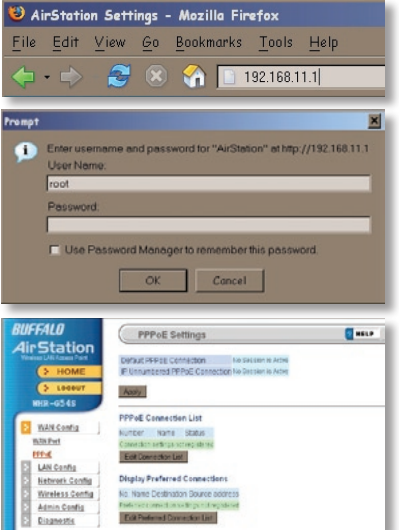

# *Connect Your Wireless Clients*

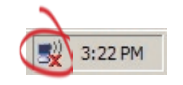

To connect a computer to your network wirelessly, click on the *Wireless* icon in its systray (left of the clock).

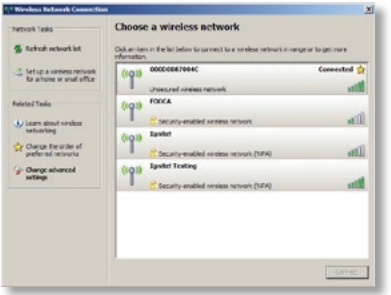

A list of available wireless networks will appear. Select the correct network and click *Connect*.

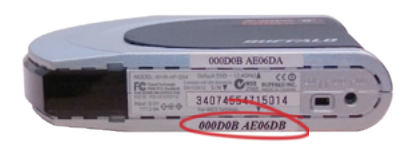

If you're not sure which wireless network is yours, look on the bottom of your AirStation. The network name is on a sticker as shown.

Once a PC is connected to the network wirelessly, you may disconnect its wired Ethernet cable if desired.

Congratulations! Your AirStation is installed and your wireless clients are configured. For advanced settings and more detailed information, consult the User Manual, located on your AirNavigator CD-ROM.

### **Technical Support:**

**North American** Technical Support by phone is available 24 hours a day, 7 days a week. (USA and Canada). **Toll-free:** (866) 752-6210 | **Email:** *info@buffalotech.com*

**European** Technical Support is available between 9am-6pm (Monday-Thursday) (GMT) and 9am-4:30pm on Fridays (GMT). **Email:** *helpdesk@buffalo-technology.ie*